## Fluid 与云原生存储 CubeFS 联合应用实战

原创 顾 荣 [Fluid开源项目](javascript:void(0);) 2023-08-29 14:53 发表干江苏

#### l oo L **Fluid 介绍**

#### **1. 什么是 Fluid?**

Fluid 是一个开源的 Kubernetes 原生的分布式数据集编排和加速引擎,主要服务于云原生场景 下的数据密集型应用,例如大数据应用、AI应用等。

Fluid 对"计算作业使用的数据模型与对象"进行抽象, 提出了弹性数据集 Dataset 的概念, 并作 为一等公民在 Kubernetes 中实现。Fluid 围绕弹性数据集 Dataset, 创建了数据编排与加速系 统,来实现 Dataset 管理(CRUD操作)、权限控制和访问加速等能力。具体来说,Fluid 具有以 下功能:

- 数据集抽象原生支持: 将数据密集型应用所需基础支撑能力云原生化, 实现数据高效访问, 并降 低多维管理复杂性。
- 云上数据预热与加速: Fluid 通过使用分布式缓存引擎 (Alluxio/JuiceFS/JindoFS/GooseFS 等)为云上应用提供数据预热与缓存加速,同时可以保障缓存数据的可观测性、可迁移性和自动 化的水平扩展。
- 数据应用协同编排: 在云上调度应用和数据时, 同时考虑两者特性与位置, 实现协同编排, 提升 应用运行性能。
- **多命名空间管理支持**:用户可以创建和管理不同 Namespace 的数据集,从而灵活地实现隔离性 和访问权限管理控制。
- 异构数据源管理: 一站式统一访问不同来源的底层数据 (对象存储, HDFS 和 Ceph 等存储), 适用于混合云等多数据源场景。

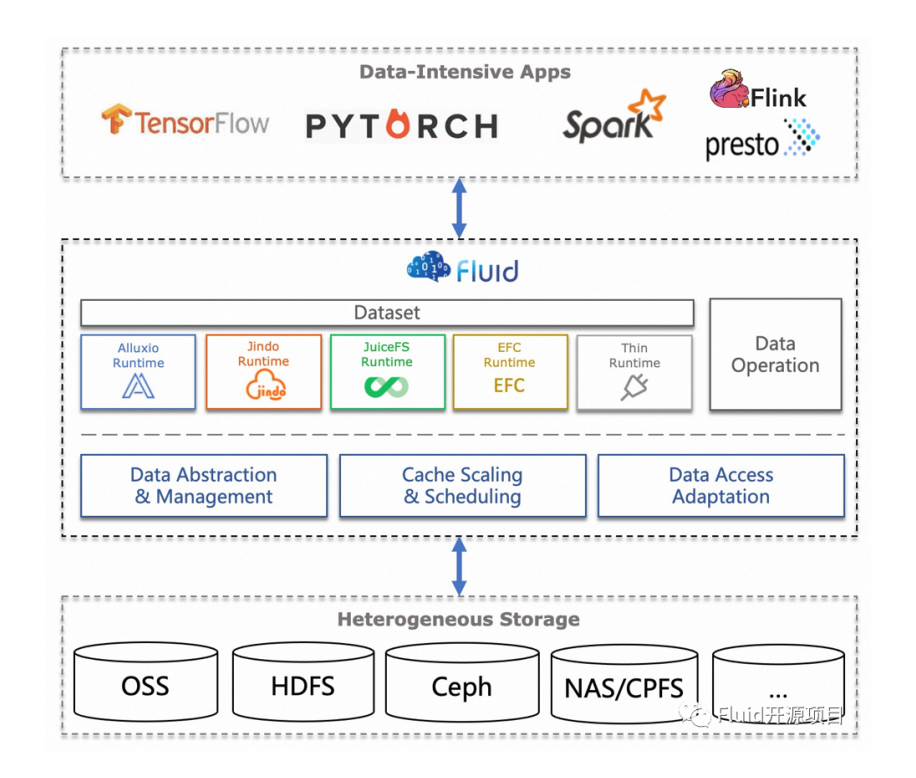

## **2. 什么是 Fluid ThinRuntime?**

此外, Fluid 已经通过 Runtime Plugin 的方式, 扩展兼容多种分布式缓存引擎, 包括阿里云 EMR 的 JindoFS, 开源的 Alluxio, Juicefs 等缓存引擎等。这极大地方便了用户通过上述缓存系 统与底层存储系统交互,打通数据访问链路。

我们发现,除了上述已经集成的缓存引擎外,用户在一些云场景下存在访问自建存储系统的需 求。为满足这个需求,用户须自行完成自建存储系统与 Kubernetes 环境的对接工作。这就需要用 户根据自建存储系统的特性,设计实现自定义的 CSI 插件或编写 Runtime Controller 与Fluid 对 接。以上这些方式都要求用户具备 Kubernetes 的相关知识,增加了存储提供者的工作成本。

因此,Fluid ThinRuntime 被提出以支持通用存储系统快速接入,满足用户使用 Fluid 访问通用 存储系统数据需求。与 Fluid 对接后, 用户可复用 Fluid 已有的通用能力, 如:

- 通用化 CSI Plugin 实现  $\bullet$
- 通用化 Serverless 场景适用的 Fuse Sidecar 架构支持
- 数据集抽象管理  $\bullet$

基于 ThinRuntime, 用户可以通过编写 FUSE 客户端的方式, 将自建存储系统对接到 Fluid, 具 体开发指南见社区(https://github.com/fluid-cloudnative/fluid/tree/master/addons)。如果 有多个存储系统,或者存储系统版本出现不兼容的情况,Fluid 也可以很好的通过 ThinRuntime 的 方式,为用户提供统一的 Kubernetes 标准 PVC 接入。

#### **Lot CubeFS 介绍**

CubeFS (github: https://github.com/cubefs) 是新一代云原生开源存储产品, 兼容 S3、 POSIX、HDFS 等多种访问协议,支持多副本与纠删码两种存储引擎,为用户提供多租户、 多AZ 部署、多级缓存加速等多种特性,广泛应用于大数据、AI、容器平台、数据库、中间件存算分离、 数据共享以及数据保护等场景。CubeFS属云原生计算基金会(CNCF)托管的孵化阶段产品。

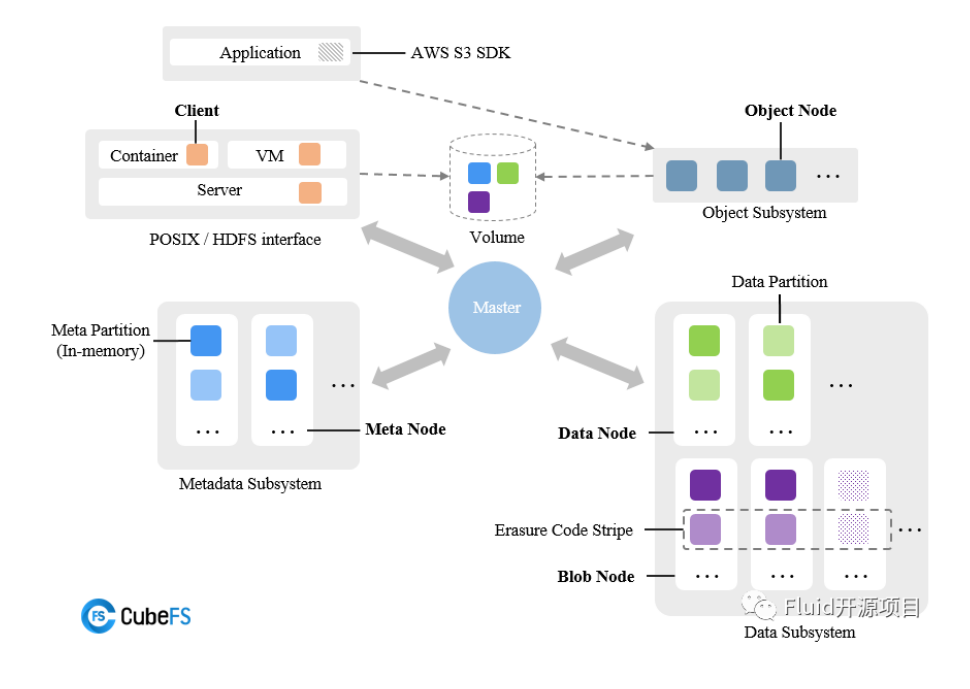

CubeFS具备以下特点:

- 可扩展: 元数据采用分片管理, 具备强大的水平扩展能力; 支持全量缓存, 访问时延低; 单集群 可轻松支持EB级存储规模,单目录可支持亿级文件数。
- **强 一 致 性** : 根 据 不 同 的 写 入 方 式 提 供 了 不 同 的 复 制 协 议 。 当 进 行 顺 序 写 入 时 , 使 用 NRW(N=W=3, R=1) 协议来保障吞吐。而在进行随机写入时,采用Multi-Raft的复制协议,以 确保系统的性能和强一致性。
- **多协议支持**:兼容S3、POSIX、HDFS三种访问协议,不同协议共享底层的元数据及数据存储, 有效提升数据复用效率;
- **多级缓存**:纠删码卷支持多级缓存加速,为热点数据提供更高的访问性能:
	- 本地缓存: 可以在Client机器上同机部署BlockCache组件, 将本地磁盘作为本地缓存. 可以 不经过网络直接读取本地Cache, 但容量受本地磁盘限制;
	- 全局缓存:使用副本组件DataNode搭建的分布式全局Cache, 比如可以通过部署客户端同机 房的SSD磁盘的DataNode作为全局cache, 相对于本地cache, 需要经过网络, 但是容量更大, 可动态扩缩容,副本数可调。
- **云原生支持**:基于CSI插件(https://cubefs.io/zh/docs/master/user-guide/k8s.html)可以快 速地在Kubernetes上使用CubeFS,方便在多云上快速部署;同时CubeFS提供了丰富的可观测 能力。

# **Fluid 结合 CubeFS**

CubeFS 由于其稳定性、扩展性、易运维性、高性能等优点,南京大学云原生科研团队近年来在 研究项目中其作为计算与存储分离的持久化存储方案。Fluid 与 CubeFS 配合使用可以提供如下几 个优点:

- 1. 在同一个 K8s 集群,甚至同一个应用(Pod)中访问来自不同CubeFS存储的数据。
- 2. 解耦存储和 CSI 插件,从而降低了 Kubernetes运维的复杂性。
- 3. 以 FUSE Sidecar 的通用模式支持 Serverless 容器使用。例如,可以在阿里云 ASK 上运行。
- 4. 将 CubeFS 客户端独立运行在Pod中,从而使其处于 Kubernetes 的管控下,可观测性更强; 同时以 Pod 为单元进行管理也可以增强隔离性,可以单独设置客户端的计算资源配额 (CPU/Memory)等

## **场景案例分享**

使用 Fluid ThinRuntime 为 CubeFS 提供应用 Serverless 访问能力,可以在同一个应用 (Pod) 访问 CubeFS 2.4 和 3.2 两个版本集群的数据。主要实施步骤如下:

## **1.安装CubeFS**

#### **1)CubeFS2 安装**

通过 helm 安装 CubeFS2, cubefs2.yaml如下:

```
1 # 这里配置需要安装的组件, 如果只安装服务端的话保持下方配置即可, 如果要安装客户端的话,
 2
component:
3
4
5
6
7
8
9
10
11
12
13
14
15
16
17
    master: true
    datanode: true
    metanode: true
    objectnode: false
    client: false
    csi: false
    provisioner: false
    monitor: false
    ingress: true
   image:
    server: cubefs/cfs-server:2.5.2
    client: cubefs/cfs-client:2.5.2
    csi_driver: cubefs/cfs-csi-driver:2.4.0.110.4
    csi provisioner: quay.io/k8scsi/csi-provisioner:v1.6.0
```

```
18
19
20
21
22
23
24
# path.log: 所有组件的日志在宿主机上的存储路径
25
path:
26
27
28
29
master:
31
32
33
34
35
36
37
38
39
40
41
42
datanode:
43
44
45
46
47
48
consul:
49
50
51
52
53
provisioner:
54
55
     driver_registrar: quay.io/k8scsi/csi-node-driver-registrar:v1.3.0
    csi_attacher: quay.io/k8scsi/csi-attacher:v2.0.0
    consul: consul:1.6.1
    pull policy: "IfNotPresent"
   # path.data: Master、MetaNode 的元数据存储路径,会以 hostPath 的方式存储在宿主机上
    data: /var/lib/cubefs2
     log: /var/log/cubefs2
    replicas: 1
    nodeSelector:
       "component.cubefs2.io/master": "enabled"
    # port: 17012
    # prof: 17022
    # exporter_port: 9502
   metanode:
    nodeSelector:
       "component.cubefs2.io/metanode": "enabled"
     total_mem: "10737418240"
    nodeSelector:
       "component.cubefs2.io/datanode": "enabled"
    disks:
       - /data1/cubefs2:104857600
    port: 8502
    replicas: 1
    external_address: ""
     kubelet_path: /usr/bin/kubelet
```

```
1
2
3
4
5
6
datanode-xbdvz 1/1 Running 0 149m
7 master-0
8
metanode-b954z 1/1 Running 0 149m
9
metanode-z2vz8 1/1 Running 0 149m
10
11
$ ./cfs-cli config set --addr <IP:Port>
  $ helm upgrade --install cubefs2 ./cubefs -f ./cubefs2.yaml -n cubefs2 --crea
  $ kubectl get pods -n cubefs2
  NAME READY STATUS RESTARTS AGE
  datanode-nt252 1/1 Running 0 149m
               1/1 Running 0 149m
```
#### **2)CubeFS3 安装**

通过 helm 安装 CubeFS3, cubefs3.yaml如下:

```
1
# Select which component to install
 2
component:
3
4
5
6
7
8
9
10
11
12
13
14
15
16
17
18
19
20
21
    master: true
    datanode: true
    metanode: true
    objectnode: false
    client: false
    provisioner: false
     monitor: false
     ingress: false
   image:
     server: cubefs/cfs-server:v3.2.0
     client: cubefs/cfs-client:v3.2.0
     # CSI related images
     csi_driver: ghcr.io/cubefs/cfs-csi-driver:3.2.0.150.0
     csi_provisioner: registry.k8s.io/sig-storage/csi-provisioner:v2.2.2
     csi_attacher: registry.k8s.io/sig-storage/csi-attacher:v3.4.0
     csi_resizer: registry.k8s.io/sig-storage/csi-resizer:v1.3.0
     driver_registrar: registry.k8s.io/sig-storage/csi-node-driver-registrar:v2.
```

```
22
23
24
25
26
27
28
# store data,log and other data, these directory will be
29
# mounted from host to container using hostPath
30
path:
31
32
33
34
master:
35
36
37
38
39
40
41
42
43
44
45
46
47
48
49
50
51
52
53
54
55
56
57
58
59
60
61
     grafana: grafana/grafana:6.4.4
    prometheus: prom/prometheus:v2.13.1
    consul: consul:1.6.1
    pull policy: "IfNotPresent"
     data: /var/lib/cubefs3
     log: /var/log/cubefs3
    # Master 组件实例数量
    replicas: 1
    nodeSelector:
       "component.cubefs3.io/master": "enabled"
    port: 17013
    prof: 17023
    exporter_port: 9503
   datanode:
     nodeSelector:
       "component.cubefs3.io/datanode": "enabled"
    port: 17313
    prof: 17323
    raft_heartbeat: 17333
    raft_replica: 17343
    exporter_port: 9523
    disks:
       - /data1/cubefs3:21474836480
   metanode:
     nodeSelector:
       "component.cubefs3.io/metanode": "enabled"
    port: 17213
     prof: 17223
    raft_heartbeat: 17233
    raft_replica: 17243
     exporter_port: 9513
```

```
62
63
64
65
66
67
68
69
70
provisioner:
71
    # MetaNode 可以使用的总内存,单位字节,建议设置为机器可以内存的 80%,也可以按需减少
     total_mem: "10737418240"
   consul:
   port: 8503
    replicas: 1
    external_address: ""
    kubelet_path: /usr/bin/kubelet
```
执行以下命令安装CubeFS3:

```
1
2
3
4 NAME
 5
datanode-kxc2f 1/1 Running 0 139m
 6
datanode-thntv 1/1 Running 0 139m
7 master-0
 8
metanode-qtlgh 1/1 Running 0 139m
9
10
11
12
$ ./cfs-cli volume create cubefs3-volume root --capacity 1
13
# 或者使用以下命令创建volume
14
# curl -v "http://<MasterIP:Port>/admin/createVol?name=cubefs3-volume&capacit15
   $ helm upgrade --install cubefs3 ./cubefs -f ./cubefs3.yaml -n cubefs3 --crea
   $ kubectl get pods -n cubefs3
                 READY STATUS RESTARTS AGE
                1/1 Running 0 139m
  metanode-r6j77 1/1 Running 0 139m
  $ ./cfs-cli config set --addr <IP:Port>
```
注意:创建卷时,需要指定卷的 owner 是 root,要不然无法挂载卷。

### **2.安装 Fluid**

1.将 Fluid 仓库添加到 Helm 仓库中:

\$ helm repo add fluid https:*//fluid-cloudnative.github.io/charts*

2.更新以获取来自 Fluid 仓库的最新 Chart 信息:

\$ helm repo update

3.搜索可用的版本:

helm search repo fluid

4.安装可用版本的 Fluid:

```
1
$ helm install fluid fluid/fluid
2
NAME: fluid
3
LAST DEPLOYED: Fri Sep 2 19:03:56 2022
4
NAMESPACE: default
5
STATUS: deployed
6
REVISION: 1
7
TEST SUITE: None
```
## **3.创建对应 Fluid Dataset 和 ThinRuntime**

#### **1) 为 CubeFS2 存储卷创建 Dataset 和 ThinRuntime**

使用以下命令创建并部署 ThinRuntimeProfile 资源:

```
1
$ cat <<EOF > runtime-profile.yaml
 2
apiVersion: data.fluid.io/v1alpha1
 3
kind: ThinRuntimeProfile
 4
metadata:
5
 6
spec:
7
8
9
10
    name: cubefs2.4
    fileSystemType: cubefs
    fuse:
       image: fluidcloudnative/cubefs_v2.4
       imageTag: v0.1
```

```
11
12
13
14
EOF
15
16
$ kubectl apply -f runtime-profile.yaml
17
   imagePullPolicy: IfNotPresent
      command:
         - "/usr/local/bin/entrypoint.sh"
```
使用以下命令创建 Dataset 和 ThinRuntime:

```
1
$ cat <<EOF > dataset.yaml
 2
apiVersion: data.fluid.io/v1alpha1
 3
kind: Dataset
 4
metadata:
5
 6
spec:
7
8
\circ10 - - -11
apiVersion: data.fluid.io/v1alpha1
12
kind: ThinRuntime
13
metadata:
14
15
spec:
16
profileName: cubefs2.4
17
EOF
18
19
$ kubectl apply -f dataset.yaml
    name: cubefs2
    mounts:
    - mountPoint: <IP:Port>
        name: cubefs2-volume
    name: cubefs2
```
将上述 mountPoint修改为您需要使用的 CuebFS2 集群Master 的地址, name 修改为需要挂载 的存储卷的名字,此例中为 cubefs2-volume。

#### **2) 为 CubeFS3 存储卷创建 Dataset 和 Thinruntime**

使用以下命令创建并部署 ThinRuntimeProfile 资源:

```
1 $ cat <<EOF > runtime-profile.yaml
```

```
2
apiVersion: data.fluid.io/v1alpha1
 3
kind: ThinRuntimeProfile
 4
metadata:
5
 6
spec:
7
8
9
10
11
12
13
14
EOF
15
16
$ kubectl apply -f runtime-profile.yaml
    name: cubefs3.2
    fileSystemType: cubefs
    fuse:
       image: fluidcloudnative/cubefs_v3.2
    imageTag: v0.1
      imagePullPolicy: IfNotPresent
    command:
   - "/usr/local/bin/entrypoint.sh"
```
使用以下命令创建 Dataset 和 ThinRuntime:

```
1
$ cat <<EOF > dataset.yaml
 2
apiVersion: data.fluid.io/v1alpha1
 3
kind: Dataset
 4
metadata:
5
 6
spec:
 7
mounts:
 8
- mountPoint: <IP:Port>
Q_{\parallel}10 - - -11
apiVersion: data.fluid.io/v1alpha1
12
kind: ThinRuntime
13
metadata:
14
name: cubefs3
15
spec:
16
profileName: cubefs3.2
17
EOF
18
19
$ kubectl apply -f dataset.yamlname: cubefs3
   name: cubefs3-volume
```
上述 mountPoint 修改为您需要使用的 CubeFS3 集群 Master 的地址, name 修改为需要挂载的 存储卷的名字, 此例中为 cubefs3-volume。

## **4.创建对应 Fluid Dataset 和 ThinRuntime**

在 Serverless 场景下,用户只需要在应用 podSpec 或者 podTemplateSpec 中的 label 中配 置 **serverless.fluid.io/inject: "true"** ,便可为 Serverless 应用提供数据访问能力。

使用以下命令创建数据访问应用示例:

```
1
$ cat <<EOF > app.yaml
 2
apiVersion: v1
 3
kind: Pod
 4
metadata:
5
6
7
 8
spec:
9
10
11
12
13
14
15
16
17
18
19
20
21
22
23
24
25
26
27
28
29
EOF30
    name: nginx
    labels:
        serverless.fluid.io/inject: "true"
    containers:
      - name: nginx
         image: nginx:latest
         imagePullPolicy: IfNotPresent
        command: ["bash"]
        args:
          - - C- sleep 9999
        volumeMounts:
           - mountPath: /data2
            name: cubefs2
           - mountPath: /data3
             name: cubefs3
    volumes:
       - name: cubefs2
         persistentVolumeClaim:
           claimName: cubefs2
      - name: cubefs3
        persistentVolumeClaim:
          claimName: cubefs3
```
运行以上命令后,应用 Pod 将会自动创建 Fuse Pod,并将其调度到与应用相同的节点上。用户可 以通过以下命令检查 Pod 状态:

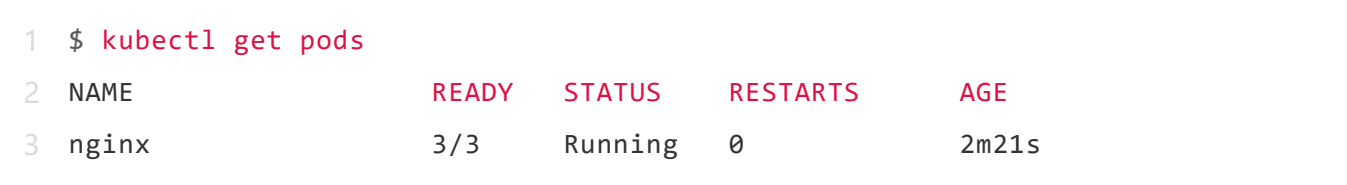

用户可以通过以下命令检查远程⽂件系统已被挂载到 nginx pod 的 /data2, /data3 ⽬录下。

```
1
$ kubectl exec -it nginx -c nginx bash
 2
root@nginx:/# df -h
 3
...
 4
cubefs-cubefs2-volume 1.0G 0 1.0G 0% /data2
 5
cubefs-cubefs3-volume 1.0G 0 1.0G 0% /data3
 6
...
7
 8
root@nginx:/# ls -l /data2
 9
total 0
10
-rw-r--r--. 1 root root 0 Apr 18 06:57 cubefs2-volume-access
11
12
root@nginx:/# ls -l /data3
13
total 0
14
-rw-r--r--. 1 root root 0 Apr 18 08:54 cubefs3-volume-access
```
## **总结**

从上面的示例可以看出,通过使用 Fluid 能够简化 CubeFS 在 Kubernetes 场景下的数据访 问,增强其对于 Serverless 场景支持,使数据访问更简单和可靠。此外用户无需过多关注存储或者 CSI 插件升级问题。感谢 Mingwei Gong (CubeFS committer, github id: GongWilliam) 等 人对本文技术方案与实践给予的支持与建议。

更多 Fluid 和 CubeFS 相关介绍请参考以下链接:

- $\bullet$  [1] Fluid: https://github.com/fluid-cloudnative/fluid
- [2] CubeFS: https://github.com/cubefs

**戳原文,直达Fluid开源项目 GitHub 地址!**

[阅读原文](javascript:;)